# **AP COURSES ARE PREPARING YOU FOR COLLEGE**

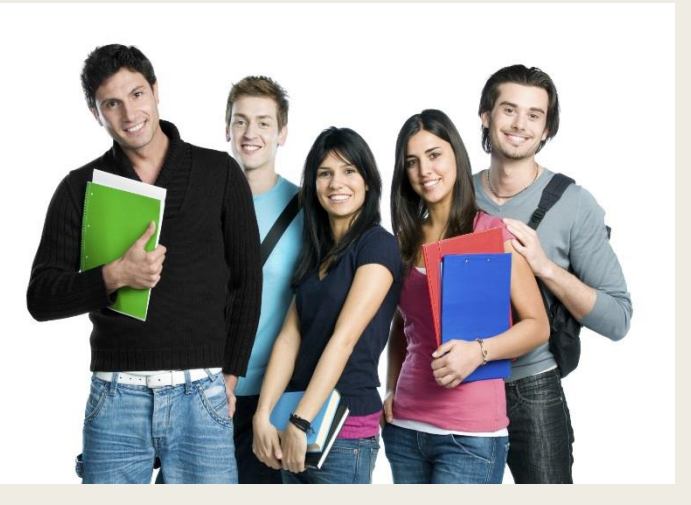

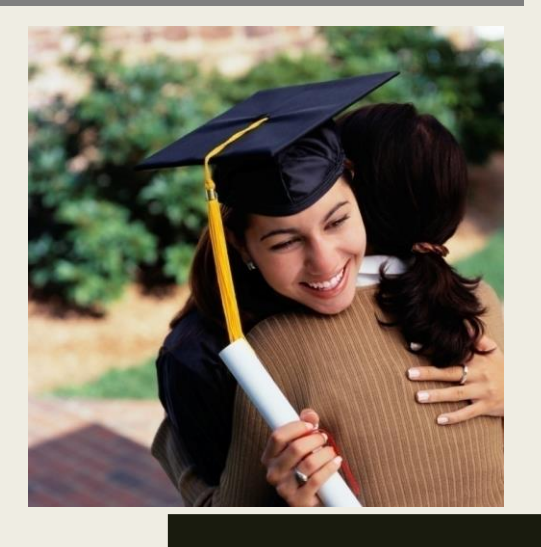

### **College Admissions Perspective**

- AP courses tell college admission officials that students are challenging themselves and preparing for the rigors they'll encounter in their college careers
- Research shows that students who score a 3 or higher on an AP Exam typically earn higher grade point averages in college and have higher graduation rates than their non-AP peers

## **Why Take AP Exams?**

- Qualifying AP Exam grades may allow a student to:
- Graduate in 3 or 3  $1/2$  years from college
- Enter upper-level courses in college ■ Complete a double-major ■ Save \$\$\$\$\$

### **AP Exams**

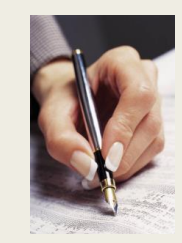

■ Each AP Exam is given an overall grade of

1, 2, 3, 4, or 5, (5 is the top score).

■ Colleges and universities set their own score for credit or advanced placement in each course, however, a score of 3, 4, or 5 typically indicates a student who is qualified to receive college credit and/or advanced placement.

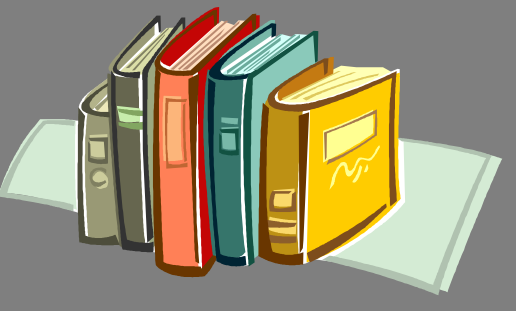

### **AP Credit Search**

### **AP Credit Policy Search**

Find colleges and universities that offer credit or placement for AP scores. You will begin your search by entering the name of the institution. For the most up-to-date AP credit policy information, be sure to check the institution's website. For further information visit

apstudent.collegeboard.org

### **AP Testing Expectations**

- No cell phones in your possession, phones must be turned OFF and given to proctor
- No portable/handheld electronic devices
- No mechanical pencils, books, notes, highlighters, dictionaries or correction fluid
- No watches that beep or have an alarm
- No food or drink in testing room
- No clothing with subject-related information

Follow ALL testing procedures and rules in AP Guide

# Any Questions

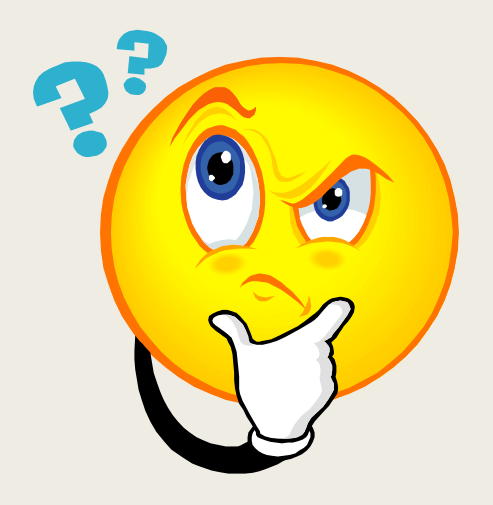

### **Steps to Register for AP Exams on Total Registration**

- $\geq 1$ . Log onto Med High ( www.medhigh.stisd.net) website scroll down to red highlighted area that reads ►**AP EXAM REGISTRATION AND PAYMENT-CLICK HERE**
- $\geq$  2. After the advanced placement exam registration paragraph then click on the link Have you previously registered? **Login Here** ONLY if you have registered previously for an AP exam.
- 3.If you forgot either your username and/or password, click on the **Forgot my password or username link**. Check your e-mail to re-set your password.
- 4. If you **HAVE NOT** registered for an AP exam before then you must start filling out your e-mail, name, ID and when done click **Next**
- $\geq$  5. Read the important information as it will be used for your answer sheet.
- 6. Under 2017-2018 AP Exam Registration, click on **Register for 2018 AP Exams**. Be sure to complete all required fields.
- 7. Begin to input/check student information, parent information, etc. click **Next**
- 8. Choose **AP Exam(s) and your teacher(s)** (scroll down to bottom of page to see all exams) click **Next**
- $\triangleright$  9. Choose the pay by mail or later today option for now so you may confirm your registration. You can pay later with credit card. If you selected fee waiver qualification, you will not get a payment option for now but instead, a pending approval status message. Once your status is verified and approved, you will be able to log in and make payment(s) and print confirmation page.
- 10. Check over your information and then **READ** the refund policy. **CHECK** the box on the right of the statement to **Confirm Registration**
- 11. If you are paying by mail you will have to bring a check or money order payable to **Total Registration, LLC** to Mrs. Garza or Mrs. Payne. They will help you mail out your payment.

You will log onto this website through same link on the Med High website to pay for your exam(s) on or **before February 23**, **2018**. Remember to click on **Log in here** after the question: Have you previously registered?